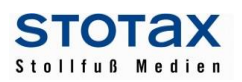

# **STOTAX Update 2016.1**

# **Technik**

## **Arbeitsplatz Setup / Neues Office-AddIn**

Für die Nutzung der Stotax Version 2016.1 ist ein Arbeitsplatz Setup zwingend erforderlich. Dieses sollte in Netzwerkumgebungen unmittelbar im Anschluss an die Server-Aktualisierung auf allen Arbeitsplätzen durchgeführt werden!

Für die optimierte Brief- und Anlagenerstellung mit Stotax-Platzhaltern steht ein neues AddIn zur Verfügung. Bitte installieren Sie die neue AddIn-Version an den einzelnen Arbeitsplätzen damit die Office-Produkte angepasst werden.

# **Kanzleimanagement**

#### - **Neues Vorlagensystem für die Musterbriefe im DMS / Musterbriefe**

Mit diesem Update kann das alte Programm für die Musterbriefe nicht mehr verwendet werden. Stattdessen gibt es im DMS eine neue Vorlagenverwaltung für Briefe.

Über diesen Programmpunkt können die Vorlagen bearbeitet bzw. neu angelegt werden – aber keine Briefe mit den Vorlagen erstellt werden!

Wenn Sie mit den Vorlagen einen neuen Brief erstellen möchten, dann können Sie dies auf direktem Wege im DMS über die Schaltfläche "Neu" (Auswahl "Brief aus Vorlage") oder über das Kontextmenü. Alle über das DMS neu angelegten Dokumente werden automatisch im DMS abgelegt. In diesen Fällen ist eine Ablage über das Office-AddIn nicht mehr notwendig. Ein im DMS neu angelegtes Dokument wird sofort auch im DMS abgelegt, wenn das Dokument gespeichert wird.

Die über das DMS neu angelegten Word-Dokumente und Excel-Tabellen bieten immer eine Auswahl der Stotax-Platzhalter an. Dokumente, die außerhalb des DMS angelegt worden sind und über das AddIn oder die Importfunktionen im DMS abgelegt worden sind, haben diese Platzhalterauswahl nicht. Die neue Vorlagenverwaltung der Briefe im DMS beinhaltet einige Standard-Vorlagen. Außerdem können Sie in der neuen Vorlagenverwaltung über die Stotax-Schaltfläche die folgenden Übernahmefunktionen nutzen:

- Übernahme Vorlagen Musterbriefe (DMS)
- Übernahme Vorlagen Serienbriefe alt
- Übernahme Vorlagen Mandantenstamm

Obwohl das alte Programm für die Musterbriefe nicht mehr zur Verfügung steht, können die Vorlagen in das neue System übernommen werden.

Bisher konnte das neue System der "Briefe und Anlagen" bereits über den Mandantenstamm verwendet werden. Auch in den Mandantenstammdaten können weiterhin Dokumente angelegt und verwaltet werden, obwohl für die reine Brieferstellung das neue Modul im DMS optimiert wurde. Wir empfehlen in den Mandantenstammdaten z.B. die Ablage von Vertragsunterlagen die z.B. bei einem Datentransport der Stammdaten mittransportiert werden sollen.

Ansonsten raten wir den täglichen Schriftverkehr über das neue optimierte Vorlagensystem im DMS zu erstellen.

Das System der "Briefe und Anlagen" wird mittlerweile in unterschiedlichen Modulen verwendet. Die Vorlagen wurden um Sortierkriterien erweitert und zur besseren Übersicht in einer Baumstruktur angezeigt.

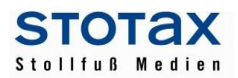

Nach der Installation des neuen Office-AddIn wird der Baukasten für die Stotax-Platzhalter fest angedockt und kann auch (optional) ausgeblendet werden.

# - **Serienbriefe**

Die Serienbrieferstellung erfolgt nun auch mit dem neuen Vorlagensystem aus dem DMS. Dadurch können die Briefvorlagen aus dem DMS entweder für die einzelne Brieferstellung für einen Mandanten verwendet werden oder aber auch über die Auswahlliste der Mandanten für einen Serienbrief an mehrere markierte Mandanten.

Bitte beachten Sie bei der Brieferstellung die Empfänger-Platzhalter (Tabellen-Platzhalter, die alle möglichen Adressen des Mandanten anbieten).

Bei den Serienbriefen gibt es im Hinblick auf die Mandantenrundschreiben und den Steuerblick die Versionen und Kategorien. Auch diese wurden in das neue Vorlagensystem im DMS übernommen.

#### - **Honorarabrechnung**

Bei der Auswahl der Angelegenheiten wurde das neue Suchkriterium "Vergütungsverordnung" hinzugefügt. Außerdem wurde die Zeitraumauswahl um die Monate eines abweichenden Wirtschaftsjahres erweitert.

#### - **Wiederkehrende Aufträge**

Die Auswahlliste der wiederkehrenden Aufträge wurde um "Jahr" und "Zeitraum" ergänzt.

- **Stammdaten** Bei den gesetzlichen Vertretern wurde der Eintrag "Liguidator" hinzugefügt.

#### **Rechnungswesen**

Die Programme **OP-Hilfe** und **Bankassistent** wurden bereits vor längerer Zeit neu entwickelt. Für einen komfortablen Umstieg und eine Eingewöhnungsphase standen Ihnen die alten Programme weiterhin zur Verfügung. Bitte beachten Sie, dass der parallele Aufruf dieser Programme mit dem Update 2016.1 nicht mehr möglich ist. Die Funktion "Fibu Import", die Bestandteil des Bankassistenten (alt) war, kann weiterhin genutzt werden. Der Aufruf erfolgt in der Buchungserfassung über den Menüpunkt Extras.

#### - **Neue Softwarebescheinigung für das Modul Rechnungswesen**

Die neue Softwarebescheinigung für das Modul Rechnungswesen finden Sie in der Bibliothek unter "Dokumentationen-Fachlich – Allgemein".

## - **GoBD**

Im Rahmen der neuen GoBD erhalten Sie zukünftig weitere Hinweismeldungen. Dies geschieht z.B. beim Aufruf der Buchungserfassungsmaske bei Vorliegen ausschließlich endgültiger Buchungen – hier werden Sie darauf hingewiesen, dass evtl. eine geänderte Umsatzsteuervoranmeldung erstellt werden muss.

Weiterhin werden Sie beim Erstellen einer Umsatzsteuervoranmeldung darauf hingewiesen, falls noch vorläufige Buchungen für diesen Zeitraum vorliegen und erhalten die Möglichkeit, diese vor Erstellen der Voranmeldung zu journalisieren.

In der neuen (Brief-)Vorlagenverwaltung des DMS finden Sie eine "Muster-Verfahrensdokumentation zur Digitalisierung und elektronischen Aufbewahrung von Belegen inkl. Vernichtung der apierbelege". Diese kann bei Bedarf als Grundlage zur Erstellung einer Verfahrensdokumentation im Rahmen der Erfüllung der GoBD-Anforderungen bezüglich des Umgangs mit (Papier-)Belegen verwendet werden.

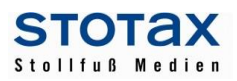

# - **Arbeitskonto**

In der Buchungserfassung bietet das neue Arbeitskonto viele Möglichkeiten zur Abstimmung von Buchungen und Salden. Dies beinhaltet z.B. die Sortierung und Gruppierung nach sämtlichen Bestandteilen eines Buchungssatzes, die Ermittlung von Gruppensalden und das Ausblenden von Buchungen deren Gruppensaldo ausgeglichen ist.

#### - **Nettobuchung**

In der Splitterfassungsmaske können nun Buchungen mit Nettobeträgen erfasst werden.

In der Splitterfassungsmaske kann zwischen der Erfassung von Brutto- und Nettoumsätzen gewechselt werden. Dies erleichtert die Erfassung von Rechnungen mit Nettoausweis und unterschiedlichen Umsatzsteuersätzen (Bsp. Metrorechnung). Wurde ein Nettoumsatz erfasst, erfolgt die Berechnung des Bruttoumsatzes nach der Erfassung des Kontos und ggfs. von Korrektur- und Steuerschlüssel.

## - **Optimierungen in der Buchungserfassung**

Die Darstellung der Kurzerfassung wurde für größere Bildschirme optimiert, so dass der Erfassungsbereich kompakter dargestellt werden kann.

In der Kurz- und Splittmaske wurden die Eingabemöglichkeiten der Felder Rechnungsnummer und Buchungstext erweitert. Im Eingabefeld Rechnungsnummer können nun weitere Sonderzeichen (z.B. Bindestrich) erfasst werden. Für ausführliche Erläuterungen zum Buchungssatz wurde das Eingabefeld Buchungstext auf max. 60 Zeichen erweitert.

Wird eine Rechnung auf einem Personenkonto gebucht, erfolgt nun eine Prüfung, ob diese bereits erfasst wurde. Dazu werden die Angaben Umsatz, Personenkonto, Rechnungsnummer und Datum mit der OP-Liste verglichen. Bei doppelter Erfassung erhalten Sie eine Hinweismeldung mit den Angaben des Monats und der laufenden Nummer der bereits gebuchten Rechnung.

Unter den Menüpunkt Einstellungen wurde die Cursorsteuerung in die Vorbelegungen zur Kurz- und Splittmaske verschoben. Sie finden diese Funktion unter der Karteikarte 'Feldauswahl'. Die Feldauswahl der Splittmaske kann nun um die neuen Informationen Nettobetrag und Umsatzsteuerbetrag erweitert werden.

# - **Gewinnermittlung § 4 Abs. 3 EStG**

Die Jahresabschlussauswertungen für die Abschlussarten Gewinnermittlung gem. § 4 Abs. 3 EStG wurden verbessert. Zukünftig werden die Betriebseinnahmen und Betriebsausgaben um eventuell gebuchte Forderungen und Verbindlichkeiten auf Personenkonten automatisch korrigiert. Manuelle Abgrenzungen in Form von Umbuchungen werden nicht mehr benötigt.

#### - **Anlagenverwaltung**

Durch die Realisierung der Nettobuchung kann der Nettobetrag einer Anlagenbuchung zukünftig auch bei Verwendung von Automatikkonten zutreffend in die Anlagenverwaltung übergeben werden.

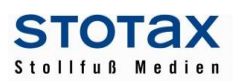

#### - **Bilanzbericht**

Bei der Neuanlage eines Bilanzberichts treffen Sie auch eine Auswahl der Berichtsteilvorlagen für die Darstellung der Konten und Posten im Erläuterungsteil. Hier werden zukünftig nur noch die für die jeweilige Darstellung relevanten Berichtsteilvorlagen, also entweder für die Darstellung der Posten oder der Konten angezeigt. Falls Sie individuelle Vorlagen für die Konten- oder Postendarstellung erstellt haben, können Sie diese Zuordnung unter "Vorlagen/ Berichtsteile/ Vorlage für... " ergänzen.

Bei Bilanzberichten mit fehlerhaften Gliederungen wird zukünftig der Gliederungsbaum ausgeblendet, um eine Weiterbearbeitung zu ermöglichen. Um weiterhin uneingeschränkt alle Funktionalitäten des Bilanzberichts nutzen zu können wird aber die Neuanlage des Berichts dringend empfohlen.

#### **Hinweis zum Bilanzbericht (alt):**

Bitte beachten Sie, dass Ihnen für dieses Programm kein Support mehr zur Verfügung steht.

#### - **E-Bilanz**

Die E-Bilanz wurde um die Taxonomie 5.3 erweitert. Diese Taxonomie ist grundsätzlich für Wirtschaftsjahre zu verwenden, die nach dem 31.12.2014 beginnen. Es ist jedoch möglich, diese Taxonomie auch für das Wirtschaftsjahr 2014 oder 2014/2015 zu verwenden. In diesem Zusammenhang wurden auch die E-Bilanz-Vorlagen für die Taxonomie 5.3 fortgeschrieben.

Für die Taxonomie 5.3 wurde der Berichtsteil "Kapitalkontenentwicklung für Personengesellschaften" neu entwickelt, da dieser Berichtsteil für Wirtschaftsjahre, die nach dem 31.12.2014 beginnen, verpflichtend zu übermitteln ist. Sie finden den Berichtsteil "Kapitalkontenentwicklung für Personengesellschaften" in der E-Bilanz-Version unter dem Karteireiter Jahresabschluss.

Die Auswertungen der E-Bilanz wurden um den Punkt "Kontennachweise (zugeordnet)" erweitert. In dieser Auswertung können Sie den Positionen zugeordneten Konten (Kontennachweise) sehen. Um zu sehen, welche Kontennachweise für die Übermittlung an die Finanzverwaltung aktiviert wurden, nutzen Sie bitte die Auswertung "Kontennachweise (übermittelt)". Außerdem wurden Auswertungen für die Eigen- und Fremdkapitalkontenentwicklung der Gesellschafter hinzugefügt.

Die (Elster-)Übermittlungsvorschau wurde entfernt. Alternativ können Sie den Punkt "Elster-Falldaten ausgeben" über die Stotax-Schaltfläche aufrufen.

Über die Tastenkombination "STRG" +"J" oder die Schaltfläche "Stotax-First" in der Multifunktionsleiste kann das E-Bilanz Jahrbuche aus Stotax-First aufgerufen werden.

Die Erstellung von E-Bilanzen für Körperschaften mit wirtschaftlichem Geschäftsbetrieb / Betrieb gewerblicher Art mit den Berichtsteilen "Bilanz (Gewinn- und Verlustrechnung) für wirtschaftlichen Geschäftsbetrieb / Betrieb gewerblicher Art" ist bisher noch nicht möglich.

#### - **Zahlungsmittel Debitoren / Kreditoren**

Der Aufruf des alten Zahlungsmittelprogrammes, mit dem DTAUS-Dateien erstellt werden konnten, wurde entfernt. Sie können den Aufruf der SEPA-Zahlungsmittel aus den Zahlungsmitteln Debitoren (- Kreditoren) nutzen.

# - **SEPA-Zahlungsmittel**

Das Protokoll mit den nicht in die Finanzbuchhaltung übergebenen Buchungen kann nun im PDF-Format gespeichert oder nach Excel exportiert werden.

#### - **Kassenbuch**

Um alle Kassenbucheinträge eines Monats zu buchen, muss der Fokus nicht mehr auf der letzten Zeile stehen.

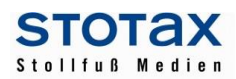

# **Steuern**

## - **Signaturen für den ELSTER-Versand**

Für den ELSTER-Versand der neuen Steuerprogramme (z.B. KapSt-Anmeldung) gibt es eine neue Verwaltung der Signaturen (Sicherheitsmedien). Der Aufruf des Verwaltungsprogramms erfolgt über die Schlüsselverwaltung oder die Steuerakte. Beim Versand der Steuerversion werden immer die für den eingeloggten Mitarbeiter gültigen Signaturen zur Auswahl angeboten.

## - **Datenlieferant für den ELSTER-Versand**

Beim ELSTER-Versand wird die Angabe des Datenlieferanten, d.h. der Person die versendet, aber nicht unbedingt fachlich mitgewirkt hat, immer mehr zur Pflichtangabe. Bisher gab es im Rahmen der ELSTER-Oberfläche die Angaben zum Datenlieferanten. Diese Angaben sind weggefallen und stattdessen können Sie nun in den Praxisangaben einen Datenlieferanten erfassen, der dann bei jedem ELSTER-Versand aus dieser Praxis vorbelegt wird.

Alternativ können Sie auch bei jedem Mandanten einen separaten Datenlieferanten erfassen (Karteireiter "Geschäftsbeziehung"). Bei dem ELSTER-Versand werden vorrangig die beim Mandanten gespeicherten Angaben verwendet und wenn dort nichts gespeichert wurde, dann werden die Angaben aus dem Datenlieferanten der Praxis verwendet.

Bitte prüfen Sie nach der Installation von 2016.1 die Einstellung in den Praxisangaben zum Datenlieferanten.

#### - **E-Portal**

Bereits mit dem Update 2015.1 wurden alle Funktionen des E-Portals in die Steuerübersichten übernommen. Bisher konnte das E-Portal noch über das Archiv der Steuern aufgerufen werden, jedoch mit dem Update 2016.1 wurde dieser Aufruf entfernt.

## - **Steuerübersichten**

In den Steuerübersichten können nun ELSTER-Bescheide und Ergebnisse der Steuerkontenabfrage aus der Ergebnisliste manuell entfernt werden.

#### - **Mandantenstammdaten in der Steuerakte**

Aus der Steuerakte heraus können nun auch die Mandantenstammdaten aufgerufen werden.

#### - **Neues Hinweissystem der Steuern**

Das neue Hinweissystem wird mit diesem Update erstmals ausgeliefert und wurde an die Kapitalertragsteuer ab 2014 und die Lohnsteuer 2016 angebunden. Es werden Stotax-Hinweise und Elster-Plausibilisierungsmeldungen angezeigt. Mit Sprungfunktionen wird das Abarbeiten der Hinweise erheblich vereinfacht.

#### - **Stapelausgabe**

Die Stapel-Bearbeitung in der neuen Steuergeneration (z.B. Lohnsteuer 2016, Fragebögen, KapSt ab 2014) hat viele neue Funktionen bekommen. U.a. können über den Stapel die Report-Einstellungen bearbeitet werden.

#### - **Stotax-First Suche in der neuen Steuergeneration**

In der neuen Steuergeneration können Sie über das Kontextmenü die feldbezogene Stotax-First-Suche starten. Dabei wird der Stotax-Feldname automatisch übergeben und in Stotax-First die Suche sofort ausgelöst.

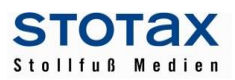

#### - **Lohnsteuer**

Das neue Programm für die Lohnsteuerermäßigungsanträge 2016 steht in der neuen Technik zur Verfügung.

#### - **Körperschaftsteuer 2014**

Die Erklärung zur beschränkten Steuerpflicht (KSt 1C) und die anderen Einkünfte (KSt 1B) wurden um die Anlagen L und Weinbau erweitert.

Die neuen Zerlegungsformulare KStZerl1, KStZerlBet, KStZerl2Vorausz stehen mit diesem Update zur Verfügung.

Der ELSTER-Versand der KSt-Zerlegung wurde freigeschaltet.

#### - **Gewerbesteuer 2014**

Die Gewerbesteuer-Zerlegung wurde an die ELSTER angepasst. In der Anlage GewSt 1D sind ungerundete Arbeitslöhne zu erfassen. Für die Zerlegung sind die auf volle Tausend gerundeten Werte der Gemeinden zu berücksichtigen. Bisher wurde pro Betriebstätte der gerundete Betrag erfasst, nun werden die ungerundeten Werte der Betriebsstätten pro Gemeinde zusammengerechnet und auf volle Tausend abgerundet. Die Auswertungen zur Zerlegung sind entsprechend angepasst.

## **Gehalt und Lohn**

Für das kommende Abrechnungsjahr 2016 wurden Vorbereitungen getroffen. Die weiteren Änderungen für 2016 werden mit Online-Updates nachgepflegt.